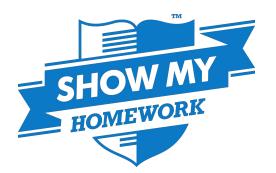

## App for Android devices - for students

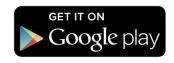

The Show My Homework App is a any easy way for students to stay organised on the go! To download the App, simply visit the Google Play Store and search for Show My Homework.

To log in, you will first need to search for your school and select it from the menu. Then simply sign in using your login details as normal.

Once logged in you will see the **To-do list** page in two sections, **Issued** and **Completed**, switch between these by tapping the 'see all completed items' and 'see all issued items' at the bottom.

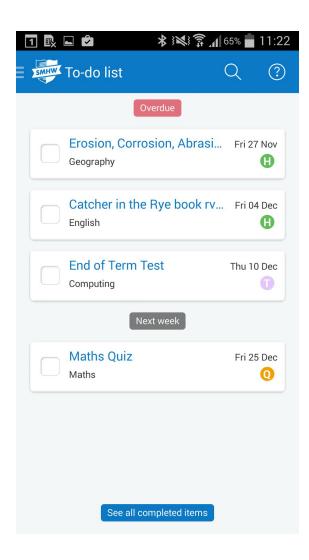

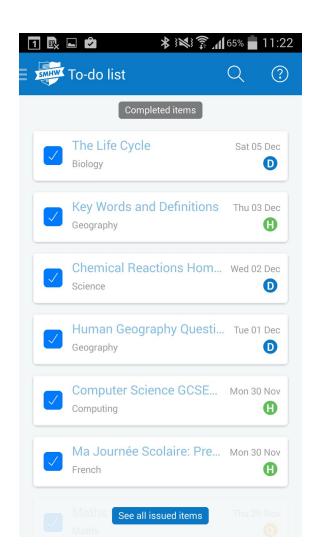

Items in the Issued section are simply tasks that have not been marked as completed by the student, and of course, the Completed tab show tasks that have been marked as completed.

To mark an item as complete, just select the tick-box to the left of the task name. If you accidentally marked it as complete, just go to the issued list and tap the tick-box again.

The items in both lists will be ordered with the oldest at the top and the newest at the bottom, based on the due date. Tasks that are past the due date appear at the top of the Issued list in their own Overdue section.

Please note that because the To-do list is simply an organisational tool, marking a homework as complete does not submit homework or communicate to the teacher that the homework is completed.

You can get to the Menu at any time by clicking the Show My Homework icon located in the top left corner. This will give you these further options (pictured left):

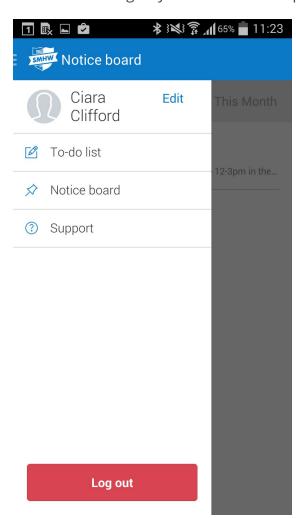

**Notice board:** Here you can view school announcements and event reminders.

**Support:** From here you can access our <u>Help Centre</u> and find out how to contact us.

**Edit:** Here you can view and change your personal details, including your password.

Top Tip: You can take quizzes and spelling tests on the go from the app! Just tap the quiz or spelling test and follow the instructions on screen.

## **Common Questions**

## Q: How long do items stay in the list and when do they appear?

A: Items will remain in the to do list for two weeks after the due date and will appear up to six weeks before it's due. This means that if an item is due in seven weeks, it will not appear in the to do list for another week.

## Q: Is the App version of the To-do List the same as the website version?

A: In order for the list to display as nicely as possible, some small differences between the two To-do Lists do exist. For more information, please refer to our <u>To-do List user guide</u>.